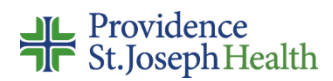

## Citation Managers

Providence St. Joseph Health System Library Services do not currently subscribe to any citation managers, however we do recommend two free ones: **Mendeley** and **Zotero**.

Both are easy to use, feature an extension for automatic upload of citations and pdfs, and allow sharing files. Built-in synchronization across web and mobile platforms allows users access to full text articles in their account, from anywhere. Word extensions make inserting in-text citations and creating a list of references a snap.

**Note to students and authors preparing for publication:** Citation managers are not perfect and they are not a substitute for learning how to format a citation. Uploaded citations commonly contain errors, such as improper capitalization of words in title or missing authors' names, pages, place of publication, or doi. Please always double check and correct your citations. For more information on citation formatting go to <http://www.psjhealth.org/library/library-services/publish> and click on the Citation Style Resources tab at the bottom of the page. APA templates and information can be found at the Purdue OWL site:

[https://owl.purdue.edu/owl/research\\_and\\_citation/apa\\_style/apa\\_formatting\\_and\\_styl](https://owl.purdue.edu/owl/research_and_citation/apa_style/apa_formatting_and_style_guide/general_format.html) [e\\_guide/general\\_format.html](https://owl.purdue.edu/owl/research_and_citation/apa_style/apa_formatting_and_style_guide/general_format.html)

Information on how to access the applications and how to install the extensions is below:

## WHAT YOU NEED FOR THE BEST \*MENDELEY\* EXPERIENCE

- Create an account on the Mendeley website: [www.mendeley.com](http://www.mendeley.com/) this will be your main account, which will allow access to everything.
- Download the desktop app:<https://www.mendeley.com/download-mendeley-desktop/> – the desktop app is where you can create your folders, select citation styles for bibliographies, etc. Once you have a bibliography in the desktop app and a Word/Office plug-in you will be able to access your saved articles and insert in-text citations as well as a bibliography in your selected citation style. You can also simply copy and paste the bibliography into a document.
- Mendeley importer: [https://www.mendeley.com/reference-management/web](https://www.mendeley.com/reference-management/web-importer#id_1)importer#id  $1$  – one-click uploading of citations and articles from PubMed and many other sites/databases. Mendeley Importer can also be downloaded from the Desktop App – Tools.

• Mendeley word plugin:

http://support.mendeley.com/customer/en/portal/articles/168756- installing-andusing-the-word-plugin-in-windows – will allow you to create in-text citations and insert a bibliography at the end of a document. Mendeley Word Plugin can also be downloaded from the Desktop App – Tools.

- Mobile apps:
	- o iOs [https://itunes.apple.com/gb/app/mendeley](https://itunes.apple.com/gb/app/mendeley-referencemanager/id380669300?mt=8)[referencemanager/id380669300?mt=8.](https://itunes.apple.com/gb/app/mendeley-referencemanager/id380669300?mt=8)
	- o Android https://play.google.com/store/apps/details?id=com.mendeley&hl=en
- For more information Mendeley tutorials:<https://www.mendeley.com/guides/videos>

## WHAT YOU NEED FOR THE BEST \*ZOTERO\* EXPERIENCE

- Create an account on the Zotero website:<https://www.zotero.org/> this will be your main account, which will allow access to everything.
- Download the desktop app:<https://www.zotero.org/download/> the desktop app is where you can create your folders, select citations styles for bibliographies, etc. Once you have a bibliography in the desktop app and a Word/Office plug-in you will be able to access your saved articles and insert in-text citations as well as a bibliography in your selected citation style. You can also simply copy and paste the bibliography into a document.
- Zotero Connector:<https://www.zotero.org/download/connectors> one click uploading of citations and articles from PubMed and many other sites/databases.
- Zotero Word plugin: [https://www.zotero.org/support/word\\_processor\\_plugin\\_installation](https://www.zotero.org/support/word_processor_plugin_installation) – will allow you to create in-text citations and insert a bibliography at the end of a document.
- Zotero mobile apps:<https://www.zotero.org/support/mobile>
- For more information Zotero tutorials: [https://www.zotero.org/support/screencast\\_tutorials](https://www.zotero.org/support/screencast_tutorials)

Created by Basia Delawska-Elliott | barbara.delawska-elliott@providence.org | 503.216.4064

Contact the library: librarian@providence.org

Updated: 9/10/2018